# ORACLE<sup>®</sup> | micros<sup>®</sup>

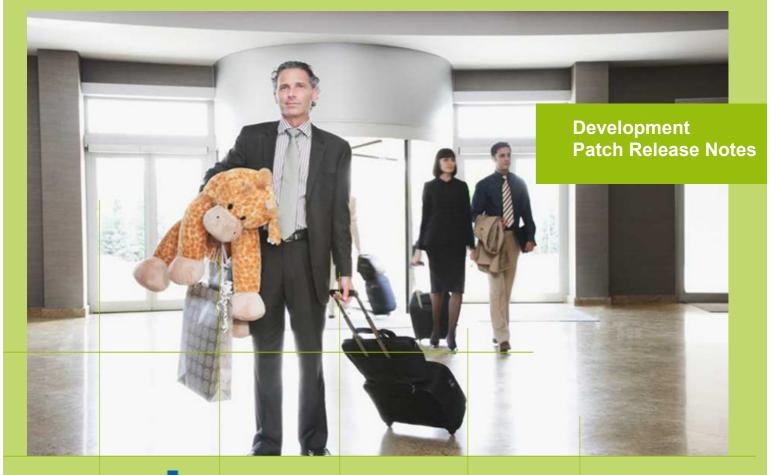

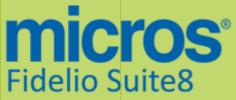

Version 8.9.6.1 MICROS Fidelio Suite8 Documentation This document has been prepared by MICROS-Fidelio GmbH and is available to a select group of individuals for informational purposes. This is a confidential document that contains concepts, methods and other proprietary information. Readers are to treat the information herein as confidential.

Information in this document is subject to change without notice.

MICROS-Fidelio GmbH. makes no warranty of any kind with regard to this material, including but not limited to the implied warranties of marketability and fitness for a particular purpose.

MICROS-Fidelio GmbH Ltd. shall not be liable for errors contained herein or for incidental or consequential damages in connection with the furnishing, performance, or use of this material.

Copyright © 2015 MICROS-Fidelio GmbH. All Rights Reserved. No part of this publication may be reproduced, photocopied, stored on a retrieval system, or transmitted without the express prior written consent of the publisher.

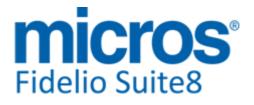

**Development Patch Release Notes** 

## Version 8.9.6.1

Check list with required upgrade steps for 8.9.6.1:

□ Make an export of the user V8LIVE.

□ Make sure, that the database has been updated to the latest officially released version 8.9.6.0.

Run all the update scripts needed for this new version.  $\Box$  Upgrading from **8.9.6.0**: -> 8\_9\_6\_0\_to\_8\_9\_6\_1#0.sql -> 8\_9\_6\_0\_to\_8\_9\_6\_1#1.sql

Please note, the file 8\_9\_6\_0\_to\_8\_9\_6\_1#1.sql is an update script containing all changed views since 8.9.6.0. Executing 01\_allviews.sql is not required in case of updating from 8.9.6.0 only.

□ Run the following statements, connected to Oracle as SYSDBA (these statements are also part of the script 10\_runasSYSDBA.sql - however, they are already required to avoid possible compilation errors when creating all views and procedures). The variable SCHEMANAME needs to be replaced with the name of the live user (usually V8LIVE):

CREATE OR REPLACE view sys.x\_\$ksppi as select \* from SYS.X\$KSPPI; CREATE OR REPLACE view sys.x\_\$ksppsv as select \* from sys.X\$ksppsv; GRANT connect to SCHEMANAME; GRANT create session to SCHEMANAME; GRANT create table to SCHEMANAME; GRANT create type to SCHEMANAME; GRANT create procedure to SCHEMANAME; GRANT create view to SCHEMANAME; GRANT create trigger to SCHEMANAME; GRANT create sequence to SCHEMANAME; GRANT create materialized view to SCHEMANAME; GRANT select on v\_\$session to SCHEMANAME; GRANT select on gv\_\$session to SCHEMANAME; GRANT select on v\_\$database to SCHEMANAME; GRANT select on dba\_indexes to SCHEMANAME; GRANT select on dba\_tables to SCHEMANAME; GRANT select on dba\_users to SCHEMANAME; GRANT select on dba\_tab\_columns to SCHEMANAME; GRANT select on dba\_ind\_columns to SCHEMANAME; GRANT select on dba\_ind\_expressions to SCHEMANAME; GRANT select on v \$sess io to SCHEMANAME; GRANT select on v\_\$statname to SCHEMANAME; GRANT select on v\_\$sql to SCHEMANAME; GRANT select on v\_\$sysstat to SCHEMANAME; GRANT select on v\_\$parameter to SCHEMANAME; GRANT select on v\_\$instance to SCHEMANAME; GRANT select on dba\_free\_space to SCHEMANAME; GRANT select on dba\_data\_files to SCHEMANAME; GRANT select on v\_\$log to SCHEMANAME; GRANT select on v\_\$tablespace to SCHEMANAME; GRANT select on sys.x\_\$ksppi to SCHEMANAME; GRANT select on sys.x\_\$ksppsv to SCHEMANAME; GRANT select on dba\_rsrc\_plan\_directives to SCHEMANAME; GRANT execute on dbms\_crypto to SCHEMANAME; GRANT execute on dbms\_snapshot\_utl to SCHEMANAME; GRANT create any table to SCHEMANAME;

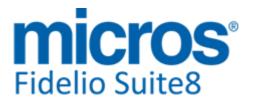

#### **Development Patch Release Notes**

GRANT select on dba\_temp\_files to SCHEMANAME; GRANT select on dba\_tablespaces to SCHEMANAME; GRANT select on gv\_\$sort\_segment to SCHEMANAME;

□ After the update, please run the following scripts:

- -> 01\_allviews.sql
- -> 02\_allprocs.sql
- -> 03\_generated.sql
- -> 04\_autoindexes.sql
- -> 05\_200index.sql
- -> 06 comments.sql
- -> 07\_afterVersionUpdate.sql
- -> 08 gatherstatisticsforall.sgl.

## □ Run the statements in the script 10\_runasSYSDBA.sql by following the instructions as described in the file.

 $\Box$  Use latest register.bat for new installations or minregister.bat for updates, both are provided with the new executables and DII's.

□ Update existing VerCtrl.ini with new Dll's, Html's and Help Files or use latest one from FTP.

□ In order to be compliant with Oracle policies the user password encryption in Suite8 has been enhanced to use Oracle approved crypto algorithm. This requires all existing passwords to be converted to the new hashing scheme, which is performed automatically when starting version 8.9.6.0 or higher for the first time. <u>It is strongly recommended to make a back-up of the table XCED</u> prior to upgrading to 8.9.6.x version in case a downgrade will be required at a later stage.

□ Run Sequence Fix (Suite8 -> Setup -> Miscellaneous -> System Maintenance -> Database -> Sequence Fix).

□ Execute Primary key existence check (Suite8 -> Setup -> Miscellaneous -> System Maintenance -> Miscellaneous -> System Check -> Database -> Primary key existence) and make sure no primary keys are missing (except for WLNR, WNEB and STAB).

□ Update Mailing (Suite8 -> Setup -> Miscellaneous -> Updates -> Mailing Update -> import mailing.sql provided with this release)

□ Update Translation (Suite8 -> Setup -> Miscellaneous -> Updates -> Translation -> Import Translation Manually -> import translation file provided by local office)

□ Please note that updating an existing Online Interface installation requires to first uninstall and then to reinstall the interface by using the new Online Interface Install Shield shipped with this release.

□ The tray icon of the Fidelio Server is not visible anymore when running as a service on a Windows 2008 server. This is due to changes in the operating system, however a workaround is provided, please refer to the Help File->How To->Fidelio Server->Fidelio Server->Installing Fidelio Server as a Windows Service on a Windows 2008 Server.

# □ With 8.9.6.0 new functionality has been implemented to configure and manage FTP accounts in Suite8, similar to common FTP clients. Therefore it is essential to review FTP connection settings in applicable functions like Online Application Translation Import or Scheduled Task File Upload.

□ Check these release notes for new features/changes in Suite8.

□ Please refer to TT 5 for an overview of all new user rights. Micros-Fidelio GmbH, March 2015 Hospitality Solutions

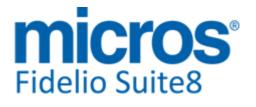

□ Check which version of Oracle is used at the moment:

Oracle 11g Release 2 (11.2.0.3 or 11.2.0.4 - with latest Oracle Patch) for the database installation (64bit) and client installation (32bit) **OR** Oracle 12c Release 1 (12.1.0.1 or 12.1.0.2 - with latest Oracle Patch) for the database installation (64bit) and client installation (32bit) has to be used. Please note, it is imperatively required to install Oracle 11g Release 2 with the parameter setting 'compatible=10.2.0.4'. Please refer to the latest install shield 8.9.5.3.

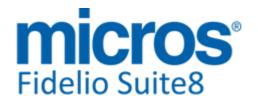

#### Version 8.9.6.1

#### **S8 Accounts Receivable**

#### **Accounts Receivable**

| <b>Issues fixe</b> | d                                                                                                    |
|--------------------|----------------------------------------------------------------------------------------------------|
| 16734              | TT 16734 Automatic PDF Export for Invoices & Accounts Receivable: Since this version when using automatic PDF Export, the Invoices from Accounts Receivable are included Automatic PDF Export for Invoices is defined under Global Settings->Reports1 Tab. |

TT 24286 Accounts Receivable->Account->Posting->Adjustment: When selecting a posting on an account in Accounts Receivable and making an adjustment, the posting is shown. In previous versions, the posting was not displayed on the dialog after adjustment.

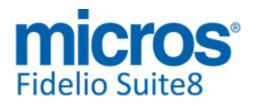

#### **S8 Cashiering**

#### Cashiering

#### **New Functionality/Feature**

18643

TT 18643 Configuration->Cashiering->Financial Account Groups: Since this version it is possible setting Financial Account Groups to 'Inactive', even if there were checked out financial account numbers distributed for this group in the past. In previous versions this was not possible.

# 22380

TT 22380 Cashiering->Billing->Payment & Global Settings->Billing4 Tab->'Enable Payment Receipts': Functionality has been added allowing saving payment receipts in Billing History by activating the option: 'Store Payment Receipt in Billing History' under Global Settings->Billing4 Tab. If the flag: 'Enable Payment Receipts' is activated, the option becomes available and can be activated to store printed Payment Receipts in Billing History for reprint or to show them on reports.

79607

63634

#### **Issues fixed**

17770 TT 17770 Cashiering->Billing History & Financial Accounts: In Billing History checked-out Financial Accounts are indicated with their Financial Account numbers. Search and Filter options have been adapted accordingly and partial search can be performed on both Room number and Financial Account number, for further details on partial search queries, click the Help '?' button on the Billing History dialog. In previous versions only the name of the Financial Account was indicated under Billing History. 18919 TT 18919 Cashiering->Billing->Post Departure Key & Global Settings->Country Specifics2 tab->Noreprint: In the event that the flag 'Noreprint' with the option 'Allow Move Printed Posting' is activated, charges are transferred to the 'Post Departure' Financial Account when using the option: 'Post departure key'. In previous versions, the postings were not transferred. 71780 22256 TT 22256 Cashiering->Billing->Allowance Posting & Global Settings->Billing1 Tab->Advanced Package Handling: When posting against an allowance and the package profit posting has ledger status 6, indicating that the advance posting is moved to guest ledger, then the negative package profit posting gets ledger status 0, indicating that the posting is made in the guest ledger. In Suite8 versions smaller than 8.9.6.0, the negative posting was made with ledger status 6, which was incorrect. 23821 TT 23821 Cashiering->Cashier Functions->Currency Exchange & User Rights: Since Suite8 Version 8.9.6.0, posting a negative currency exchange is controlled by the user right: 'Post Negative Amounts', it can only be completed if the user right is assigned. 96095 23978 TT 23978 Cashiering->Billing->Transfer & Global Settings->Country Specifics2 Tab->'Noreprint': If the option: 'Allow Move Printed Postings' is activated with the flag: 'Noreprint' on the Country Specific2 tab, it is possible transferring deposit postings. In previous versions this was not possible with the above flags activated. 96971 23991 TT 23991 Cashiering->Billing & Global Settings->Country Specifics1 Tab->Enhanced Print Separate City Tax Handling: If the flag: 'Enable City Tax grouping setting for Dept Code' is activated and the quantity of a posting including City Tax changed, the field 'ZPOS\_SUMUPAMOUNT' is updated correctly and the amount indicated proper on the posting dialog. In Suite8 versions smaller than 8.9.6.0, the field was not updated correctly.

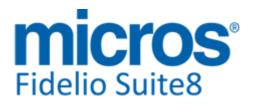

#### Cashiering

#### **Issues fixed**

| 24238 | TT 24238 Cashiering->Billing->Credit Note & Global Settings->Country Specifics4<br>Tab->'Enable Thai VAT': If the option 'Enable Thai VAT' is activated, it is possible<br>issuing multiple Credit Notes for the same Tax Invoice with multiple refunds. In<br>previous version this was not possible. |
|-------|----------------------------------------------------------------------------------------------------|
|       |                                                                                                    |

97799

Version 8.9.6.1

TT 24239 Cashiering->Billing->Payment: When posting a payment on a folio with two billing windows and overwriting the balance amount prompted for payment with a smaller amount, the invoice remains open with the remaining amount. In previous versions, the folio was closed.

97804

#### **Kiosk**

#### New Functionality/Feature

TT 24229 Suite8 Kiosk, Interfaces & Configuration->Software Interfaces->Suite8 Kiosk: When running Suite8 Kiosk, Interfaces in Suite8 have to be up and running, if not an 'Out of Service' message is prompted. Since Suite8 Version 8.9.6.0 a Folio Style can be selected on the Suite8 Kiosk Configuration for the Suite8 Kiosk Check-Out.

#### **Miscellaneous**

#### **Issues fixed**

| 23531 | TT 23531 Cashiering->Billing->Pro Forma Invoice: When using an inclusive packa with allowance and creating a Pro Forma Invoice the VAT amount section is correc previous versions the VAT Breakdown for the gross amount was displayed incorrect. | t, in |
|-------|----------------------------------------------------------------------------------------------------|-------|
|       |                                                                                                    | 94710 |
| 24450 | TT 24450 Voucher Management & Cashiering->Billing->Redeem Voucher: When redeeming a voucher, the posting is transferred to the selected billing window. In previous versions, it was always redeemed on billing window 1.                         |       |
|       | , ,                                                                                                    | 95264 |

#### **Voucher Management**

#### **Issues fixed**

TT 22680 Suite8 webConnect, Voucher Management & Online Payment: If a Voucher Online Payment was aborted on Suite8 webConnect, the Voucher Invoice or Balance was not correct. Since this version, all postings are done after the confirmation.

90127

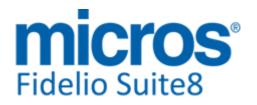

#### S8 CCM

#### **Booking Master**

#### **New Functionality/Feature**

24220

TT 24220 Meeting Planner->Conference Booking & Event Management: The flag: 'Hide history' has been added to the Booking and Event Search dialog in Suite8 Version 8.9.6.0. It is activated by default to display only bookings or events where the departure date equals the actual date. To search for elder booking or events, remove the selection on this field.

#### **Issues fixed**

21409 TT 21409 Meeting Planner->Conference Booking->Booking Master: The message: 'The number of entered participants cannot exceed the event number of attendees' is no longer prompted when removing a participant from the main booking and the booking is linked to events. The reason for prompting this message was that the record was not removed in the table 'YELA', storing the list of attendees of linked events. Since this version this is properly removed and the message no longer prompts in the above mentioned scenario.

83405

Version 8.9.6.1

TT 24212 Meeting Planner->Conference Booking->Rooms Only & Contract Number: When changing the flag to 'Rooms Only', the contract number is no longer missing on the Function Sheet. In previous versions, the contract number was removed when changing the flag on the Booking Master to: 'Rooms Only'. This has been fixed.

97342

TT 24226 Meeting Planner->Conference Booking->Booking Master: When creating a new booking master the 'Print' button is no longer available, the booking has to be saved before it can be printed. This has been implemented in Suite8 Version 8.9.6.0.

97772

TT 24241 Meeting Planner->Conference Booking->Contact: When adding a reservation to a linked group reservation of a conference booking or when adding an individual reservation and selecting the existing profile or creating a new profile, the booking contact profile on the conference booking was changed to the profile selected upon adding the reservation. This has been fixed.

97803

TT 24498 Meeting Planner->Conference Booking->Group Reservation->Rooming List: While adding reservations to a group via Conference Booking, the main booking dialog was maximized. This has been fixed in Suite8 Version 8.9.5.5.

#### **Conference Diary**

#### New Functionality/Feature

TT 24217 Meeting Planner->Conference Diary (F3): The field: 'Event Status' has been added to the Conference Diary search options, allowing queering events marked for 'Show in diary' by event status.This is available since Suite8 Version 8.9.6.0.

97733

#### **Issues fixed**

TT 23842 Meeting Planner->Conference Booking->Events & Conference Diary (F3): The following enhancements have been completed in Suite8 Version 8.9.6.0: On the Conference Diary (F3), when hovering over a shared Function Space, the hint includes the dates of the events. The dates have been added to the Functions Space Share List.

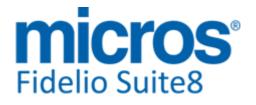

#### **Conference Diary**

#### **Issues fixed**

When using 'Day View' on the Conference Diary and selecting the second day of an event, only the event for the selected day is displayed on the Function Space Share List.

TT 24461 Meeting Planner->Conference Diary: Since Suite8 Version 8.9.5.5, the dialog is refreshed properly on the Conference Diary while changing dates using the Calendar. In previous versions when clicking from one date to another, the Refresh of the dialog was not performed.

98855

96262

#### Configuration

#### **New Functionality/Feature**

- 17267 TT 17267 Configuration->CCM->Functions Spaces->Function Space Definition->Seating Arrangements: Since Suite8 version 8.9.6.0, it is possible setting a Seating Arrangement to the status: 'Inactive' when editing the Seating Arrangement on the Function Space Definition. 64302
- 17268 TT 17268 Configuration->CCM->Functions Spaces->Function Space Definition->Rates: Since Suite8 version 8.9.6.0, it is possible setting a rate code to the status: 'Inactive' when editing the rate on the Function Space Definition.

64303

#### Event

#### **New Functionality/Feature**

TT 24221 Meeting Planner->Conference Booking->Events->Copy: Functionality has been added in Suite8 Version 8.9.6.0 allowing selecting a Start Date and then entering the number of copies when copying events. The field: 'Start Date' is available on the event copy dialog and can be selected before entering the number of copies. This field is updated with the arrival date of the booking + 1 and with the arrival date of the booking if the arrival date equals the departure date. When copying to multiple bookings, it is only available if only one booking is selected. In previous versions, it was necessary entering the number of copies and then changing the dates for each event which was inconvenient when copying several events.

97761

#### **Issues fixed**

24384

TT 24384 Meeting Planner->Conference Booking->Events: The event order was changed when applying a different status to the Conference Booking. This has been fixed in Suite8 Version 8.9.5.5.

98445

#### FidelioServer / XML Interface

#### **New Functionality/Feature**

17269 TT 17269 Suite8 WebConnect -> CCM & Configuration->Conference Management->Event Types, Function Spaces, Miscellaneous Items & Web Info: Functionality has been added allowing creating Conference Bookings with Events for Suite8 WebConnect using XML Interface including Function Spaces, Event Types, Miscellaneous and Menu Items. On the Conference Management Configuration, the available options can be marked as 'Web Enabled' on the 'Web Info' tab to indicate the item, such as the Function Space or Event Type as being available on Suite8 webConnect. Under Configuration->Conference Management->Web Info' all web enabled items are listed and can be translated, so that the options are prompted in the

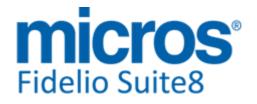

#### FidelioServer / XML Interface

#### **New Functionality/Feature**

selected languages on Suite8 webConnect.

89241

#### Miscellaneous

# Issues fixed 24223 TT 24223 Meeting Planner->Conference Booking & Conference Tree->Tasks: When adding an activity to a new or existing booking via the Task tree on the lower right, the activity was marked as completed after clicking 'Refresh' even if it was not yet completed. This has been fixed in Suite8 Version 8.9.6.0. 24442 TT 24442 Meeting Planner->Conference Booking->Booking Master: When editing a Booking Master, minimizing the form and creating a new Booking Master, while selecting a Company Profile for the new Booking Master, the Company Profile on the minimized form was updated as well. This has been fixed.

97638

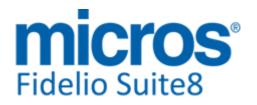

#### S8 CRM

#### **Profile Management**

#### **New Functionality/Feature**

- 16101 TT 16101 Customer Relation->Profiles->Company->More Fields & Global Settings->Country Specifics2 Tab->Tax Exemption Handling: When Tax Exemption is activated it is possible linking a Tax Exemption Code to a Company Profile. In versions smaller than 8.9.6.0 this was only possible for individual profiles.
  - 85647
- TT 24007 Customer Relation->Membership Numbers: Since this version it is possible entering membership numbers with more than 30 characters. The field: 'XMNR\_VALUE' has been enlarged to varchar2 (100).

97092

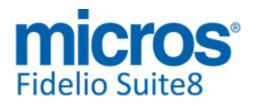

#### **S8 General**

#### **3rd Party Interface**

#### **New Functionality/Feature**

| 74 | 2 | $\cap$ | E . |
|----|---|--------|-----|
| Z4 | S | Э      | C   |

TT 24395 Miscellaneous->Export & Scheduled Tasks: Functionality has been added for exporting data to MKG-Hospitality. MKG Group is a European based company, headquartered in Paris, France. The group operates various divisions within the tourism, hotel and hospitality sector, namely monitoring global trends in supply, demand and pipeline growth, including the worldwide chain hotel brand and chain hotel group rankings. Since this version, Suite8 offers an ASCCI CSV Export which is generated after each Night Audit. The export file is placed on the MKG-Hospitality FTP Server by using Suite8 Task Scheduler. Please consult the document: 'Suite8 Export for MKG-Hospitality.pdf' for further details.

89549

TT 24500 Configuration->Miscellaneous->Terminals & Printer & Barcode Reader: Since Suite8 Version 8.9.5.5, the following enhancements have been implemented for Terminals & Printer on the 'Terminals' tab: Support for using 2 digits com ports for Barcode Readers The button: 'Locate me' has been added on the 'Print jobs on terminals' dialog tab

#### **Issues fixed**

TT 24287 JetWeb Interface & Configuration->Software Interfaces->JetWeb Interface: When sending group advanced reservations, the 'sequence' is correctly completed with -1 as it is for individual reservations as well. In versions smaller than 8.9.6.0, the sequence field was filled with the value of the 'MBLATTNR'.

97677

TT 24290 JetWeb Interface & Configuration->Software Interfaces->JetWeb Interface: The group information was not sent to JetWeb after check-out, if the group reservation was for two nights. If it was for one night the element: '<abgereist>' was used instead of the element: '<abgeplant>'. Both issues are fixed since Suite8 Version 8.9.6.0.

98070

#### **Calendar Events**

#### New Functionality/Feature

| 23669 | TT 23669 Availability (Ctrl. + D), Calendar Events & Global Settings->Generic4<br>Tab->Use Participant List: If the Flag: 'Use Participant List' is activated and a Calendar<br>Event Type is configured as 'Use Participant List', these events are indicated on the<br>Availability Grid when opening the tab: 'Calendar Events'. If the Calendar Event is<br>defined for using unlimited participants, this is indicated with 'ul'. Selecting this Event<br>on the Availability Grid, it is possible editing this event or opening the participant list<br>via right mouse short cut menu.                                                                        |
|-------|----------------------------------------------------------------------------------------------------|
| 23673 | TT 23673 Reservation->Packages & Calendar Events & Global Settings->Generic4<br>tab->Calendar Events: The flag: 'Link Packages' has been added to the Global<br>Settings->Generic 4 Tab: If this flag is activated, it is possible linking Packages to the<br>Ticket Price for Calendar Events with Participants. Any package is available: Flat or<br>Standard, Adult and Child Age Categories, even master and sub packages, only<br>percentage packages cannot be selected. The Ticket Price is visible when pressing the<br>'+' button next to the Package drop-down box. If a package price is linked, the<br>information is indicated on the participant list. |
| 24462 | TT 24462 Miscellaneous->Calendar Events & Global Settings->Generic4 Tab->Use                                                                                                    |

TT 24462 Miscellaneous->Calendar Events & Global Settings->Generic4 Tab->Use Participant List: If the option 'Use Participant List' is activated under Calendar Events

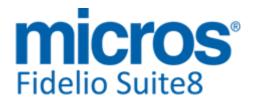

#### **Calendar Events**

#### **New Functionality/Feature**

on the Generic 4 tab, on Calendar Events in Suite8 on the Participants Tab it is possible searching by Participant Name and by Participant ID (YCEP\_ID) for a selected date range.

#### **Issues fixed**

- 23292 TT 23292 Miscellaneous->Calendar Events->Daily View: Notes are displayed correctly on the Calendar Event when editing the Event under 'Daily View' Tab. In previous versions when adding a note, it was not displayed on the Calendar Event-> Daily View Tab. 93659 23894 TT 23894 Miscellaneous->Calendar Events->Participants->Print List: Please make sure the parameter: 'CONF WLAN ID' is used in the report template for the Participant List and for 'Print Selected'. 24489 TT 24489 Calendar Events: When the option 'Unlimited Participants 'is selected, the field caption: 'Maximum Number of Participants' changes to 'Projected Number of Participants' while editing the event and also under the tab 'Participants', the field caption for 'Maximum Number of Participants' is changed to indicate 'Projected Number of Participants. 24502 TT 24502 Miscellaneous->Calendar Events->Participant List->Tickets: The actual number of participants was not updated when cancelling a ticket. Since this version this
  - number of participants was not updated when cancelling a ticket. Since this version this is fixed. When cancelling a ticket and interrupting the payment process, there can be an intermediate state, just like when purchasing the ticket, for example the ticket is cancelled, but money not yet returned.

#### Configuration

#### **Issues fixed**

TT 22375 Configuration->Miscellaneous->Terminals & Printers: The length of the field 'WPPP\_LONGDESC', storing the name of the printer, has been increased to VARCHAR (60) and a proper message is prompted if the name is longer. In versions smaller than 8.9.6.0, the size was 30 and a database error occurred if the name of the printer was longer.

87784

#### Housekeeping

#### **New Functionality/Feature**

1768 TT 1768 Configuration->Reservation->Rooms Management->Housekeeping & Configuration->Night Audit->Custom SQL Queries: Functionality has been added allowing changing the Housekeeping status after a defined number of days automatically to 'Green', indicating that rooms not occupied for a certain number of days are checked again by Housekeeping. The fields 'Green Status' and 'Green Status days' have been added to the Housekeeping Table 'YHKS' and the view 'V8\_SYS\_HSK\_Greenstatuts' included with this release. On the Housekeeping configuration when selecting a Status, the fields: 'Green Status' and 'Green Status Days' are available, the field 'Green Status' activates the functionality and in the field: 'Green Status Days' the number of days for when the room needs checking when it is not occupied has to be entered. The following update statement needs to be configured under Configuration->Night Audit->Custom SQL Queries: Name: 'Green Status'

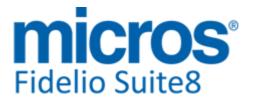

#### **Development Patch Release Notes**

#### Housekeeping

#### **New Functionality/Feature**

Position: 'Before Date Setup' and the SQL Statement: update yrms set yrms\_yhks\_id = ( select yhks\_id from yhks where YHKS\_GREENSTATUS = 1 and rownum = 1 ) where yrms\_id in ( select yrms\_id from V8\_sys\_HSK\_GreenStatus where modifieddate < v8\_sys\_fideliodate - (select yhks.YHKS\_GREENSTATUSDAYS from yhks where yhks\_Greenstatus = 1 and rownum = 1) )

TT 24420 Configuration->Rooms Management->Attendants & Suite8 webConnect->Mobile Reporting: Since this version, attendants can be assigned to a user on the attendant configuration and logon to Mobile Reporting for changing room status or maintenance tasks.

#### **IFC Functionality**

#### **Issues fixed**

24383 TT 24383 Key Card Interface & Financial Accounts: Check-In and Check-Out commands were not sent to all interfaces when creating a pre-arrival or post-departure financial account.

98478

#### Lost & Found

#### **New Functionality/Feature**

TT 22491 Front Desk->Lost & Found & Configuration->Users->User Log: Since Suite8 Version 8.9.6.0, the following actions for Lost & Found items can be recorded in the User Log: Delete, New, Update Delete Item, New Item, Update Item, Resolve Item, Un-resolve Item, Update 89268

#### **Issues fixed**

- TT 24278 Front->Desk->Lost & Found->Pictures & Chinese Character Set: The message: 'JPEG error # 68' no longer occurs when attaching pictures to a Lost or Found Item in a Korean Database environment when using the Character set 'Traditional Chinese'.
   TT 24278 Front->Desk->Lost & Found->Pictures & Chinese Character Set: The message: 'JPEG error # 68' no longer occurs when attaching pictures to a Lost or Found Item in a Korean Database environment when using the Character set 'Traditional Chinese'.
- TT 24481 Front Desk->Lost & Found and Pictures: An access violation message was prompted when linking pictures to a record and this one was not yet saved. This has been fixed.

#### **Maintenance**

# 24069 TT 24069 Rooms Management->Maintenance & Pictures: If pictures are linked to a maintenance task, the tab 'Pictures' can be opened for faster accessing the picture. The tab is only available if a picture is linked to the task. This is available since Suite8

Version 8.9.6.0.

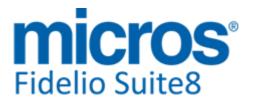

**Issues fixed** 

#### **Miscellaneous**

#### **New Functionality/Feature**

10

TT10 The following views have been changed:

- V8\_REP\_MATRIX\_WDAT\_YCIT: Shows now also the CCM only inventory items

- V8\_SYS\_YDET\_OCC\_WB\_CAD: YCAT\_NOTINAVL=0 has been added

- V8\_CCM\_FS\_FB: YEMI\_PRICE\_NET and YEMNMENUPRICE\_NET adjusted, to go directly to the net value from YEMI and YEMN.

- V8 CCM FS MISC: Same adjustments to fields YEBR MANUALPRICE NET and YEBR TOT RATE NET.

- V8 STAT SHIS XCMS 1 YEAR: insert (+) to WDAT DATE to get an entry for each day

- V8\_STAT\_SHIS\_XCMS\_2\_YEAR: insert (+) to wdat\_date in where clause

- V8\_STAT\_SHIS\_XCMS\_3\_YEAR: insert (+) to wdat\_date in where clause

- V8\_STAT\_SHIS\_DAY\_COMBI; V8\_STAT\_SHIS\_DAY\_XCMA\_COM\_MAST: added

YCLN\_INTERNALCATEGORY and CHECK\_BOOKER

- V8\_REP\_REV\_FORECAST\_HUGE - added field YRAS\_CHANNEL\_ID

TT10 The following views have been added:

- V8\_REP\_XCMM\_HISTFOR\_BP
- V8\_STAT\_SHIS\_XCMS\_1\_LYLD V8\_STAT\_SHIS\_XCMS\_1\_COMBI\_LYLD
- V8\_STAT\_SHIS\_XCMS\_2\_LYLD
- V8\_STAT\_SHIS\_XCMS\_2\_COMBI\_LYLD
- V8 STAT SHIS XCMS 3 LYLD
- V8\_STAT\_SHIS\_XCMS\_3\_COMBI\_LYLD
- V8\_STAT\_SHIS\_XMSL\_DAY\_LY
- V8 STAT SHIS XMSL MONTH LY
- V8\_STAT\_SHIS\_XMSL\_YEAR\_LY
- V8\_STAT\_SHIS\_XMSL\_COMBI\_LYSD
- V8\_STAT\_SHIS\_XMSL\_LYLD
- V8 STAT SHIS XMSL COMBI LYLD
- V8 REP WDAT DATE YRAS CHA CAD
- V8\_REP\_YBLD\_OCC\_YRAS\_CHA\_CAD
- V8\_REP\_YDET\_OCC\_WB\_CHANNEL\_CAD
- V8\_REP\_HS\_ARR\_ALLROOM\_CHA\_CAD
- V8\_REP\_HS\_DEP\_ALLROOM\_CHA\_CAD
- V8 REP YDET ADULT WB CHA CAD
- V8 REP HS ARR ALLADL CHA CAD
- V8 REP HS ARR\_ALLCHILD\_CHA\_CAD
- V8 REP YPOS FC CHANNEL CAD
- V8\_REP\_YPOS\_FC\_CHA\_STAT1\_CAD
- V8\_REP\_YPOS\_FC\_CHA\_STAT2\_CAD
- V8\_REP\_YPOS\_FC\_CHA\_STAT345\_CAD
- V8\_REP\_CHANNEL\_HISTFOR\_CAD
- V8\_REP\_WDAT\_DATE\_YRAS\_SRC\_CAD - V8 REP YBLD OCC YRAS SRC CAD
- V8\_REP\_YDET\_OCC\_WB\_SOURCE\_CAD
- V8\_REP\_HS\_ARR\_ALLROOM\_SRC\_CAD - V8 REP HS DEP ALLROOM SRC CAD
- V8\_REP\_YDET\_ADULT\_WB\_SRC\_CAD
- V8\_REP\_HS\_ARR\_ALLADL\_SRC\_CAD
- V8\_REP\_HS\_ARR\_ALLCHILD\_SRC\_CAD

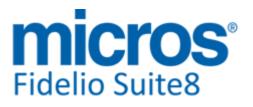

#### Version 8.9.6.1

#### **Miscellaneous**

#### **New Functionality/Feature**

- V8\_REP\_YPOS\_FC\_SOURCE\_CAD
- V8\_REP\_YPOS\_FC\_SRC\_STAT1\_CAD
- V8\_REP\_YPOS\_FC\_SRC\_STAT2\_CAD
- V8\_REP\_YPOS\_FC\_SRC\_STAT345\_CAD
- V8\_REP\_SOURCE\_HISTFOR\_CAD
- 21340
  - TT 21340 Configuration->Miscellaneous->Floor Plan: Functionality has been added allowing drawing a simple Floor Plan for all Rooms in the property. To use this, select Floor Plan from the Miscellaneous configuration branch, click 'New' to open the Floor Plan dialog box, enter a Name and Description, select the Floor Type: 'All Rooms', press 'OK' button, select this configuration and open the draw plan dialog by clicking 'Draw Plan', then click 'Auto', fill the Row/Columns Count and define if the alignment should be vertical, press 'OK' button and the room plan is filled with all rooms. Click 'Save' to use this Floor Plan in Suite8 with the Quick Keys: 'Ctrl. + F'.

83049

TT 21654 Reservation, Meeting Planner, and Customer Profiles -> Email & Configuration -> Email Settings -> Email Defaults CC/BCC: Functionality has been added for defining defaults for Email copy and blind copy per area: Reservation, Conference Booking or Correspondence. Under Configuration->Email Settings->Email Defaults CC/ BCC, click 'New' button, select an area, under Defaults CC and under Defaults BCC, select either 'Hotel Email' to use the Email address defined under Global Settings or 'User Email' to use the Email address of the User. If defaults are defined they are automatically entered when sending correspondence, confirmation letters or booking confirmations via email, depending on the defined area.

75307

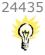

TT 24435 Miscellaneous->HTML Files & Configuration->Miscellaneous->HTML Translation: The functionality to translate static text is available for HTML files; the codes have been added to all standard HTML files. The Translation is performed under Configuration->Miscellaenous->HTML Translation.

Please note: If a general translation or a caption in a certain HTML file changes, all translations for this caption change, for example changing the caption for 'Adult' using the German translation, it can be 'Erwachsener' in some files and 'Erw' in other HTML files. To avoid this, the following expression can be used:

{translatestatictext '{#FieldName#}Text'.{const language}}

The Field Name is free definable, using the above example with 'Adult' in a German translation, it is not overwritten when using the expression :{translatestatictext '{#ShortAdult#}Adult'.{const language}} => Erw.

#### **Issues fixed**

23073

TT 23073 Miscellaneous->Budget->Revenue Budget: The error message: 'ORA-01422: exact fetch returns more than requested number of rows' no longer appears when adjusting Budget figures for the next year. This has been fixed in Suite8 Version 8.9.6.0.

92072

23268

TT 23268 Global Settings->Miscellaneous->Search Screens2 Tab->Custom Views: When defining a custom view, it is possible using 'row' instead of the column name at the end of the colour information fields for displaying an entire row in colour, such as 'c\_font\_row' instead of the field or column name:'c\_font\_yrms\_shortdesc'. For example when reflecting rows on the reservation grid for a specific reservation status, such as 'Cancelled' and 'No-Show', in colour, the view: 'V8\_SYS\_CUSTOMRESSEARCH' used on the reservation grid, needs to be changed in the Suite8 Database and has to contain the following statement:

WHEN YRES.YRES\_RESSTATUS = 3

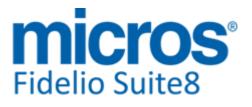

**Development Patch Release Notes** 

#### **Miscellaneous**

**Issues fixed** 

24013

24077

24124

24176

24208

24415

24472

THEN 'RGB250,207,210' --ELSE -- 'RGB255,255,255' END) c\_bkg\_row FROM yres In the above example reservations with reservation status 0 for not affecting availability are displayed with a light pink background. The Color value can be represented as follows: Red Green Blue values between 0 and 255: RGB 255,255,255 Hexadecimal rgb value: \$FFDDCC ,'RGB200,50,100' c font row ,'RGB100,50,200' c\_bkg\_row c font means font color. c bkg means background color. The example for the reservation grid mentioned above has been implemented in the demo database provided with the release of Suite8 Version 8.9.6.0, select the 'ALL' tab on the reservation grid to view the result. TT 24013 Suite8 Central & Customer Relation->Tasks & Activities->HTML: The Activity html displayed incorrect information in Suite8 Central, the HTML part of the search dialog connected to the Central Database instead of connecting to the Mirror Database. This has been fixed in Suite8 Version 8.9.6.0. TT 24077 General->Starting Suite8 on two instances: An access violation message was prompted when running Suite8 and starting another instance and answering the message: 'There is already an instance of v8 running. Do you want to start another one?' with 'No'. This has been fixed. 98790 TT 24124 Suite8 Central->Reservation->Offer & Global Settings->Reservation3 Tab->Offers: Since this version, the functionality to enter reservation offers is available for Suite8 Central. TT 24176 Configuration->Global Settings: When saving Global Settings after changing a flag on a pane, sometimes the error: 'Cannot insert null value into not null field' was prompted. For example when activating the flag: 'Multiple guest profile functionality' under Global Settings->Reservation2 tab. All found issues with this have been fixed in Suite8 Version 8.9.6.0. TT 24208 Suite8 Central->Direct Partner & Mirror: An access violation message occurred when saving a reservation in the mirror or direct partner, this was related to the code change and no longer creating passwords automatically and partner properties using already the new code but the central database not and therefore the passwords did not match. Since this version, a proper message is prompted instead of the access violation. TT 24415 HTML Files & Custom HTML: Since this version custom html files are displayed if the default HTM and QRY file exist. In Suite8 Version 8.9.6.0, the CUST\_XXX.htm and QRY files were only displayed if the default files were deleted. TT 24472 Miscellaneous->Budget & Global Settings->Billing1 Tab->'Fiscal Year is used for Statistics': The error: 'Query returns more than 1 row' is no longer prompted if the

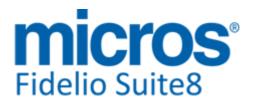

#### **Issues fixed**

Market Code and the Department Code use the same ID in their database tables, such as 'XCMA\_ID=105' and 'ZDCO\_ID=105.

98805

Version 8.9.6.1

- 24508 TT 24508 Voucher Management->Global Settings->Generic3 tab->Default Voucher Template & Miscellaneous->Reports: Word Merge and HTML Format can be used for generating a default voucher template, in previous versions this was restricted to Crystal and Internal Editor.
- 24529 TT 24529 XML Interface->3rd Party Interface & Global Settings->Interface->Misc. Interface7 tab->'Use Europäische.at Interface': When using the Interface for the Travel Cancellation Insurance Company: 'Europäische.at' in Austria, the number of days for the Travel Insurance under Billing->Options->Travel Insurance is populated correctly. In previous versions the duration was populated with 1 for a reservation for one night, but the requirement by the Travel Cancellation Insurance Company is 2 days including arrival and departure date. This has been adapted since Suite8 Version 8.9.5.6.

99019

#### Questionnaire

#### **New Functionality/Feature**

20058 TT 20058 Suite8 webConnect & Questionnaire: The field: 'Column Count' added to the Questionnaire Form to count the default Answer options column and available when editing a question on the questionnaire form to count the Answer options column, is now also available for the Online Surveys. Every question in each questionnaire form can have a different column count. The options in the questionnaire answer form are aligned vertically according to the maximum column count on a line in a page.

#### **Issues fixed**

24240 TT 24240 Miscellaneous->Questionnaire: Enhancements have been done on the Questionnaire Form: Field Lengths have been increased and the dialog boxes adjusted accordingly. In versions smaller than 8.9.6.0, error messages were prompted on the Question & Answer configuration when entering several options.

#### **Rebate Handling**

#### **Issues fixed**

18855 TT 18855 Customer Relation->Bonus Point Cards: Since this version, it is no longer possible posting a negative value on the Bonus Point Payment Type.

#### **Report Edition**

#### **Issues fixed** 24499 TT 24499 Miscellaneous->Reports & QR Codes: Printing QR codes was not returning the Code properly. Since this version, this has been enhanced and Email sending for Letters

and Correspondence is returning the QR Code, however, printing within Suite8 of Confirmation Letters with QR Code, needs to be done via a browser.

#### Reports

#### **New Functionality/Feature**

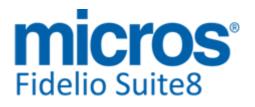

#### **New Functionality/Feature**

9

TT9 The following HTML/reports have been changed:

- FCR\_ALL\_1200\_MAINTENANCE.rpt/S8R: Added new parameter for Creation Date. The field is mandatory, but the user has additionally the possibility whether he wants to list the entries by creation date or not.

- FCR\_PMS\_4513\_JOURNAL\_BY\_INVOICENO.rpt/S8R: Layout changes; removed column TTR\_Date

- FCR\_PMS\_4759\_Top50\_ALL\_PROFILES.rpt/S8R: Layout changes: Removed columns Mailing/Emailing; added TTR\_MoreInfo und ReportTitle

- FCR\_PMS\_4332\_CUBE\_XCMM\_HISTFOR: Added parameter for Booking Position

- FCR\_PMS\_4320\_RES\_TRACES.rpt/S8R: add parameter on condition resstatus<>3 in select expert; add reservation number, add typ

- FCR\_PMS\_4344\_FORECAST\_OCCUPANCY\_EXCL\_CH.rpt/S8R: TT 24418 - Not picked up blocks were not taken into consideration in Avrg Rate. Corrected formula field and removed V8\_SYS\_AVRGRATE from report.

- FCR\_PMS\_4307\_CXL\_BY\_ARR\_INCL\_LOST\_REV: cosmetic changes; change group1 to repeat on every page, change group2 to keep together

- FCR\_PMS\_4584\_CASHIER\_SUMMARY.rpt/S8R: increased report title; moved ttr\_page and ttr\_printedon blocks to the top.

- FCR\_PMS\_4374\_RES\_BLOCKLST.rpt/S8R and

FCR\_PMS\_4374\_RES\_BLOCKLST\_CAD.rpt/S8R: Group2/Group3 changed to repeat on every page. Name group2 changed to MMMM.YYYY. Moved TTR\_page and ttr\_printedon blocks to the top.

- FCR\_PMS\_4714\_STAT\_COM\_SEL\_A\_LYLD.rpt/S8R;

FCR\_PMS\_4715\_STAT\_COM\_SEL\_A\_LYSD.rpt/S8R: Renamed rpt; Changed layout of Report; added parameter ?Gross; moved TTR\_page and TTR\_PrintedOn blocks to the top

- FCR\_PMS\_4750\_STAT\_COM\_TOP100\_LYSD.rpt/S8R: Renamed rpt; Changed complete layout of report; Replaced V8\_STAT\_SHIS\_XCMS\_1\_COMBI with

V8\_STAT\_SHIS\_XCMS\_1\_COMBI\_LYSD; Removed subreport; Select expert filtert by GROSSREV\_Y instead of NOOFROOMS\_Y.

Added parameter ?Gross; added parameter ?RoomsOrRevenue. Changed TOP N to summary of @TopN\_RoomOrRevenue and 100 (was 50); moved TTR\_page and TTR\_PrintedOn blocks to the top

- FCR\_PMS\_4751\_STAT\_COM\_TOP100\_LYLD.rpt/S8R: Renamed rpt; Changed complete layout of report; Replaced V8\_STAT\_SHIS\_XCMS\_1\_COMBI with

V8\_STAT\_SHIS\_XCMS\_1\_COMBI\_LYLD; Removed subreport; Select expert filtert by GROSSREV\_Y instead of NOOFROOMS\_Y.

Added parameter ?Gross; added parameter ?RoomsOrRevenue. Changed TOP N to summary of @TopN\_RoomOrRevenue and 100 (was 50)

- FCR\_PMS\_4752\_STAT\_COM\_TOP50\_LYSD.rpt/S8R: Renamed rpt; Changed complete layout of report; Replaced V8\_STAT\_SHIS\_XCMS\_1\_COMBI with

V8\_STAT\_SHIS\_XCMS\_1\_COMBI\_LYSD; Removed subreport; Select expert filtert by GROSSREV\_Y instead of NOOFROOMS\_Y.

Added parameter ?Gross; added parameter ?RoomsOrRevenue. Moved TTR\_page and TTR\_PrintedOn blocks to the top

- FCR\_PMS\_4753\_STAT\_COM\_TOP50\_LYLD.rpt/S8R: Renamed rpt; Changed complete layout of report; Replaced V8\_STAT\_SHIS\_XCMS\_1\_COMBI with

V8\_STAT\_SHIS\_XCMS\_1\_COMBI\_LYLD; Removed subreport; Select expert filtert by GROSSREV\_Y instead of NOOFROOMS\_Y.

Added parameter ?Gross; added parameter ?RoomsOrRevenue. Changed TOP N to summary of @TopN\_RoomOrRevenue

- FCR\_PMS\_4754\_STAT\_COM\_TOP20\_LYSD.rpt/S8R: Renamed rpt; Changed complete layout of report; Replaced V8\_STAT\_SHIS\_XCMS\_1\_COMBI with

V8\_STAT\_SHIS\_XCMS\_1\_COMBI\_LYSD; Removed subreport; Select expert filtert by GROSSREV\_Y instead of NOOFROOMS\_Y.

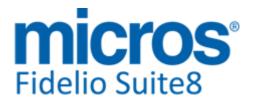

#### **New Functionality/Feature**

Added parameter ?Gross; added parameter ?RoomsOrRevenue. Changed TOP N to summary of @TopN\_RoomOrRevenue ; moved TTR\_page and TTR\_PrintedOn blocks to the top

- FCR\_PMS\_4755\_STAT\_COM\_TOP20\_LYLD.rpt/S8R: Renamed rpt; Changed complete layout of report; Replaced V8\_STAT\_SHIS\_XCMS\_1\_COMBI with

V8\_STAT\_SHIS\_XCMS\_1\_COMBI\_LYLD; Removed subreport; Select expert filtert by GROSSREV\_Y instead of NOOFROOMS\_Y.

Added parameter ?Gross; added parameter ?RoomsOrRevenue. Changed TOP N to summary of @TopN\_RoomOrRevenue

- FCR\_PMS\_4500\_FIN\_DC\_R, FCR\_PMS\_4506\_FIN\_DC\_CASHIERNUMBER, FCR\_PMS\_4511\_FIN\_JOU\_DC\_INVERS: Change group for date to repeat on every page; Moved credit fields to the left as they were out of the page range; Moved ttr\_page and ttr\_printedon blocks to the top.

- FCR\_PMS\_4304\_RES\_MORE\_INFO: subreport yres\_notes: set xcno\_notes to can grow; subreport billing instructions: move title in report header, change xcms link to zwin\_to\_xcms\_id to display also name when routing on the same room

- FCR\_PMS\_4305\_CANCELLATIONS: set YCXL\_REASON to can grow, change report title 'cancelation -> cancellation'

 FCR\_PMS\_4301\_RES\_SHORT\_OPT.rpt/S8R: changed date in report title to short format 1; change status to get also waitilist, offer and noshow; insert the field PM\_YRES\_RESSTATUS to increase select expert-> also change query of resstatus in V8 Query for RESSTATUS: SELECT WNUM\_VALUE, decode(WNUM\_VALUE,

0,'Tentative',1,'Definitive',6,'Waitlist',2,'Offer',3,'Cancelled',4,'No Show',5,'Voucher Template')

DESCRIPTION FROM WNUM WHERE WNUM\_VALUE IN (0,1,2,3,4,5,6) ORDER BY WNUM\_VALUE

- FCR\_PMS\_4716\_STAT\_DET\_XMSL\_SEL: Changed layout of Report; added parameter ?Gross; LINK\_TABLE: Changed from V8\_REP\_NAME to V8\_REP\_FULLADDRESS; added ADDRESS to Group1; moved TTR\_Page and TTR\_PrintedOn blocks to the top

- FCR\_PMS\_4717\_STAT\_DET\_XMSL\_SEL\_LY\_LD: Changed layout of Report; added parameter ?Gross; moved TTR\_page and TTR\_PrintedOn blocks to the top; Replaced V8\_REP\_NAME with V8\_REP\_fULLADDRESS; changed view to

V8\_STAT\_SHIS\_XMSL\_COMBI\_LYLD; removed subreport

- FCR\_PMS\_4718\_STAT\_DET\_XMSL\_SEL\_LY\_SD: Changed layout of Report; added parameter ?Gross; Replaced V8\_REP\_NAME with V8\_REP\_FULLADDRESS; moved TTR\_page and TTR\_PrintedOn blocks to the top; changed view to

V8\_STAT\_SHIS\_XMSL\_COMBI\_LYSD, removed subreport

- FCR\_PMS\_4719\_STAT\_TRA\_ALL\_O\_TY: Changed layout of Report; added parameter ? Gross; moved TTR\_Page and TTR\_PrintedOn blocks to the top

- FCR\_PMS\_4720\_STAT\_TRA\_SEL\_A: Changed layout of Report; added parameter ? Gross; moved TTR\_Page and TTR\_PrintedOn blocks to the top

- FCR\_PMS\_4721\_STAT\_TRA\_SEL\_A\_LY\_LD: Changed layout of Report; Changed view to V8\_STAT\_SHIS\_XCMS\_2\_COMBOI\_LYLD; removed subreport; added parameter ? Gross; moved TTR\_page and TTR\_PrintedOn blocks to the top

- FCR\_PMS\_4722\_STAT\_TRA\_SEL\_A\_LY\_SD: Changed layout of Report; added

parameter ?Gross; moved TTR\_page and TTR\_printedon blocks to the top

- FCR\_PMS\_4723\_STAT\_SOU\_ALL\_O\_TY: Changed layout of Report; added parameter ?Gross; moved TTR\_Page and TTR\_PrintedOn blocks to the top

- FCR\_PMS\_4724\_STAT\_SOU\_SEL\_A: Changed layout of Report; added parameter ? Gross; moved TTR\_Page and TTR\_printedon blocks to the top

- FCR\_PMS\_4756\_TOP\_50\_ALL\_PROFILES\_SELECTBOX: New parameter ? RooomsOrRevenue to merge 4756 and 4757: TopN can now be printed by either Rooms or Rev.; Added parameter ?Booker and filter to Select Expert on ?Booker = false, CHECK BOOKER=0 or ?Booker=TRUE, CHECK BOOKER=1; moved TTR page and

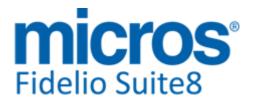

#### **New Functionality/Feature**

TTR\_PrintedOn blocks to the top

- FCR\_PMS\_4758\_Top20\_REV\_ALL\_PROFILES\_SHORT: Added parameter ?Booker and filter to Select Expert on ?Booker = false, CHECK\_BOOKER=0 or ?Booker=TRUE, CHECK BOOKER=1; moved TTR page and TTR PrintedOn blocks to the top - FCR\_PMS\_4759\_Top50\_ALL\_PROFILES: Added parameter ?Booker and filter to Select Expert on ?Booker = false, CHECK\_BOOKER=0 or ?Booker=TRUE, CHECK\_BOOKER=1; moved TTR\_page and TTR\_PrintedOn blocks to the top - FCR\_PMS\_4403\_HSK\_AMENITIES:Added persons, kids and yres\_resstatus<>3 - FCR\_PMS\_4342\_FORECAST\_OCCUPANCY\_ADV\_YCAD:changed View V8 SYS AVGRATE CAD to V8 REP AVGRATE CAD to calculate the avgrate correctlyf or all davs - FCR PMS 4568 REVENUE BUDGET GROSS NET LY: corrected formula @diffyear - FCR\_PMS\_4728\_COMP\_STAT\_DATE\_RANGE\_SELECTBOX: correct field @SUMAVRTOTALREV - FCR\_ALL\_79210\_CALENDAR\_EVENT\_PARTICIPENT\_LIST.rtf: TTR\_RATE parameter changed to CONF\_WLAN\_ID The following HTML/reports have been added: - FCR CCM 6420 CUBE BOOKING FORECAST ACTUALS: Report has been removed in the past without reason. Has now been re-added. - FCR\_PMS\_73402\_REGCARD\_SIGNPAD (Editor) For intergration with Sign Pad . TT 18996 - FCR\_PMS\_73411\_REGCARD\_SIGNPAD (Cryststal) - FCR\_PMS\_73810\_VOUCHER\_LETTER (HTML). Full translated example of HTML report with embedded styling. Compatible on mobile devices. - FCR PMS 4354 SOURCE CODE HISTFOR CAD - FCR\_PMS\_4355\_CHANNEL\_CODE\_HISTFOR\_CAD - FCR\_PMS\_73950\_BASKET. Full translated example of HTML report with embedded styling. Compatible on mobile devices. To be used for PMS Home page. The following HTML/Reports have been removed:

- FCR\_PMS\_4757\_TOP\_50\_RN\_ALL\_PROFILES\_SELECTBOX: Report is obsolete as Rooms and revenue are now covered in 4756.

- Event.htm + qry, Subevent.htm + qry and Reservationdetail.htm + qry: html's are not in use.

Translation codes added for all relevant HTML files

#### **Issues fixed**

14908 TT 14908 Miscellaneous->Night Audit Report Export: The Night Audit Storage Path is used correctly for the Night Audit Reports. In previous versions, the reports were stored in the root directory, if the last report of the Night Audit Reports was set to 'Print only'. This has been fixed.

53115

24032

TT 24032 Miscellaneous->Reports->HTML Reports, Reservation & Suite8 webConnect: Since Suite8 Version 8.9.6.0, full support for Confirmation Letters created with HTML is available. In versions smaller than 8.9.6.0, these reports lost their style because the Confirmation Letters were converted to RTF format before sending. The Styles have to be embedded in the Header of the HTML Report and no separate CSS file is needed. When selecting Email for sending the Confirmation Letter via Mail, the Email body cannot be edited because it is a HTML Page. The HTML Reports can be used on Suite8 webConnect and on mobile devices, please make sure the option: 'Confirmation Letter as PDF' is not used on the Suite8 Homepage Set up 2 Tab when using HTML Reports. Further information on HTML styles can be referred to in the Report: 'FCR\_PMS\_73031

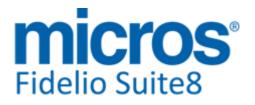

#### **Issues fixed**

Confirmation Letter HTML' in the Suite8 Demo database.

TT 24346 Rooms Management->Housekeeping->Attendants: The view: ' V8\_REP\_YHRL\_INFOS' has been enhanced, and returns the correct attendant name. In previous versions, the column 'YHAT\_MAID\_NAME' returned the attendant name of the first attendant found for all attendants. Since Suite8 Version 8.9.5.5, the attendant names are displayed correctly.

98355

#### Reservation ind.

#### **Issues fixed**

23664

TT 23664 Suite8 Central CRS & Virtual Suite Handling: Virtual Suite reservations are available after running synchronization. In versions smaller than 8.9.6.0, they were not visible.

#### Suite8 Webconnect

#### **New Functionality/Feature**

19951

TT 19951 Suite8 webConnect->Calendar Events->Tickets, Online Payment & Configuration->Global Settings->Generic4 Tab->Calendar Events->Use Ticket Billing: When using Ticket Billing for Calendar Events, these can be paid by using Online Settlement on Suite8 webConnect, the calendar event participation is added to the basket and charged together with all other basket elements on Suite8 webConnect.

#### Users

#### **New Functionality/Feature**

5

TT 5 The following user rights have been added: Configuration: Service Module controls access to the Configuration branch: Service Module Service Module->controls access to the Service Module in Suite8 with the sub rights: Booking: View, Edit, Insert, Delete, Overbooking contingent, Overbook service type Contingent: View, Edit, New Plan: View, Edit, New Service: New, Edit New Reservation: Allow virtual suite without room assigned (The option is available if the flag: 'room is mandatory for virtual suite reservations') is activated Table Reservations->Notes: View, Edit, Insert, Delete Cashiering->Financial Accounts Limited modification of historical data (controls access to historical data of Financial Accounts, for changing Market, Source or Channel Code of Financial Accounts in the past. The right was introduced with Suite8 Version 8.9.6.0)

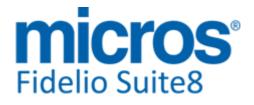

#### Users

#### **New Functionality/Feature**

22719

TT 22719 Configuration->Users: When entering a new User, the default set of user rights is no longer assigned.

90156

#### **Voucher Management**

# Issues fixed 20133 TT 20133 Voucher Management & Reservations: It is no longer possible to link a voucher to a reservation which is set to 'Inactive'.

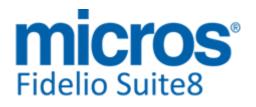

#### S8 Central

#### CRS

#### **Issues fixed**

TT 24033 Suite8 Central CRS->CRS->CRS Monitor: In Central when opening CRS Monitor and selecting Central Hotel Setup, selecting a Partner Property and clicking 'Setup Translation', selecting an attribute and clicking 'Automatic' or 'Same', the translation works properly. In versions smaller than 8.9.5.5 this was not working.

97081

Version 8.9.6.1

#### **Hotel Connector**

#### **New Functionality/Feature**

22767

TT 22767 Suite8 Central->Central Property & Configuration-> Miscellaneous->Partner Hotels: Functionality has been added allowing running custom SQL Statements from the Central Property on the Partner Properties' Database. To use this, activate the right: 'Run remote SQL in Partner Hotels' and under Configuration->Miscellaneous->Partner Hotels, the option: 'Run remote SQL in Partner Hotels' becomes available. Please note: This option and the user right are only available in the Central Property.

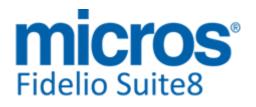

#### **S8 Install Shield**

#### **Install Shield**

#### **Issues fixed**

24185

TT 24185 Suite8 Install Shield: Since this version, no automatically creation of passwords is performed when running the Oracle Install Shield, each time a password is required a corresponding message is prompted.

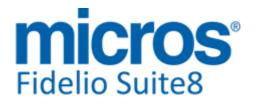

#### S8 KIOSK

#### **Kiosk**

#### **Issues fixed**

TT 24060 Suite8 webConnect & Suite8 Kiosk: Since Suite8 Version 8.9.6.0, the web login user name is no longer case sensitive.

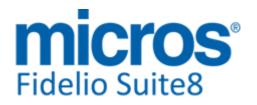

#### **S8 Online Interface**

#### **Online Interface**

#### **New Functionality/Feature**

- 21767 TT 21767 Suite8 Online Interface for Vertical Booking: Since this version Suite8 Online Interface is available for Vertical Booking used in Italy. Please consult the document: Configuring Suite8 Online Interface for Vertical Booking.pdf' for further details on Vertical Booking.
- TT 24453 Online IFC Availpro mapper: in rate code availability screen when changing a restriction status from CLOSED to CLOSED TO ARRIVAL, an unnecessary OPEN message was sent in between those two messages. This has been fixed.

TT 24490 Online IFC - Siteminder mapper: due to the bad quality of data received by various channels it could happen, that occasionally the price of a reservation received from Siteminder was different in Suite8 because instead of the price from the reservation message, the configured Suite8 price was taken.

This is due to the fact that some channels simply don't send a daily price but only a total price for the whole stay.

To also be able to have a price even though the channel does not send it on a daily basis, the following rules have been implemented and apply now:

If the element 'Rate / Base' exists in reservation message, the price is taken from there.

If the element 'Rate / Base' does not exist but the element 'Rate / Total' exists, the price is taken from there.

If the element 'Rate / Base' and 'Rate / Total' do both not exist the price is taken from the element 'ResGlobalInfo / Total' and divided by the number of nights to get a daily price.

#### **Issues fixed**

TT 24294 Online IFC: Stardekk mapper: When using 'Linked room type list' in the interface conversion configuration, for non-default room types no two way response messages were created anymore when availability changed. This has been fixed.

98107

- TT 24382 Online IFC General: when editing a mapper in the online interface configuration screen and then pressing the OK button the corresponding triggers for that mapper had been activated even though no changes had been made in the mapper.
   This was leading to multiple trigger setup records in table ZITS and also in resynch screen the triggers where shown multiple times.
  - This has been fixed.

#### **Online Interface Best Western**

#### Issues fixed

TT 24180 Suite8 Online Interface & Configuration->Reservation->Rate Management->Rates: Since Suite8 Version 8.9.5.5, each time a new rate code is created or the option 'Online Interface' is selected or removed on the rate header, a dialog is prompted to the user for directly setting up the conversion table and enabling the upload functionality, of the rate code for all active Suite8 Online Interfaces, if required. In previous versions, the following rule applied when selecting the field 'Online Interface' on the rate header: The rate code was added automatically to the

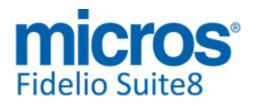

#### **Online Interface Best Western**

#### **Issues fixed**

Online Interface conversion table with a CRS code derived of the first letters of the rate code short description. In addition it was also added to the 'Rate Codes used for Upload' option and if this was not required, the installer had to remove this one from this option and each time the rate was saved and the 'Online Interface' option selected, the rate code was added to the upload list again and had to be removed there if this was not required.

- TT 24273 Suite8 Online Interface: Functionality has been added on the Suite8 Online Interface Mapper configuration, to include or exclude print separate and add to rate packages in the price calculation of reservations.
- TT 24378 Suite8 Online Interface for Best Western->Monitor: The reservation upload on the 'Trigger Resync' dialog of the Suite8 Online Interface Monitor has changed and ensures that reservations are uploaded to the selected Online Interface even if the option 'Reservation with CRS #' is not activated and the reservation has already a Central Reservation System number from another Central Reservation System. This has been completed with Suite8 Version 8.9.5.5.
- 24388 TT 24388 Suite8 Online Interface for Best Western & Corporate ID: The corporate ID of a global company profiles downloaded from Best Western could be changed in Suite8. This is not possible anymore since Suite8 Version 8.9.5.5.
- TT 24512 Suite8 Online Interface for Best Western: If a 'SYSNCREQUEST' message is sent by Best Western, the 'OTA\_HotelRateAmountNotifRQ' message is created, even though CRS rate codes without rate detail or rate details in the past exist in the rate configuration. In Suite8 versions smaller than 8.9.5.5, the 'OTA\_HotelRateAmountNotifRQ' message would not be created at all, this has been fixed. However, it is of course still necessary reviewing and correcting these skipped CRS rate codes in Suite8.
- TT 24520 Suite8 Online Interface for Best Western and Best Western Communicator->Status Log: An empty message was saved in the error log file when running Best Western Communicator not in debug mode and an error occurred. For example, when generating an error response from Best Western, such as Overbooking of 11 per room type for a day, then the communicator Status Log indicated an error received, but when opening the message on the 'Warning / Error responses' Tab, it was empty and also the XML file in the 'ResponseOutput\Backup' was empty, however the file was saved and displayed properly in debug mode. This has been fixed since Suite8 Version 8.9.5.5.

#### **Online Interface Channel Manager (SMART)**

#### **Issues fixed**

24347 TT 24347 Online IFC: Smarthotel mapper: the Online Interface did no longer cancel the original reservation when a reservation modification was received from the Channel Manager, resulting in double bookings and availability discrepancies. This has been fixed.

98338

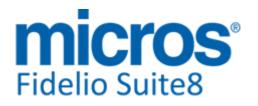

#### **S8 OTA XML IFC**

#### **OTA XML Upload**

| Issues fixed |                                                                                                    |
|--------------|----------------------------------------------------------------------------------------------------|
| 24071        | TT 24071 OTA CRS XML Interface & Children rates: Since this version, when using 'Day Types', the upload for rate amounts includes the defined children rates, even if the option: 'Send children rates' is disabled on the Mapper.                              |
| 24460        | TT 24460 OTA XML Interface: when changing a day type value in the day type calendar, triggers were also created for inactive rate codes which are linked to the day type.<br>This has been fixed and for inactive rate codes triggers are not generated anymore |

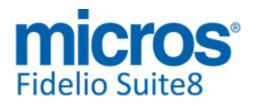

#### Fidelio POS8

#### Suite8 POS

#### **New Functionality/Feature**

- 23579
  - TT 23579 POS8-> Waiter Reports and Z-Readings: Since Suite8 Version 8.9.6.1, POS8 Mobile supports all waiter reports. On the check list screen, when selecting the 'Waiter Readings' from the Overflow Menu, depending on the waiter's permissions, the available reports are displayed. On Z-Readings a confirmation message is prompted indicating that printing is mandatory. After selecting a report, it is listed as usual.
- TT23873 POS8 myVisitors Prepaid Solution: Since Suite8 Version 8.9.6.1 and POS8 Version (191\_001), it is possible linking a prepaid card with included discount. In POS8 Setup, create a payment type with the payment group 'PREP' for Prepaid with discount and link a rebate to this. The rebate should be a plain % rebate without applying any over group restrictions.

Then it is possible linking an article to this Prepaid Payment Method for selling this prepaid card to customers.

Separate article groups are mandatory, because a prepaid card not linked to a special group of articles can be sold for a VAT of 0%.

The table 'MFPREPAIDCARD', available since this version, contains the links between the transponder and the used payment method, allowing multiple rebates.

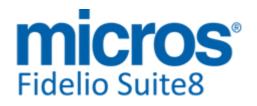

#### **S8 Property Interfaces (IFC8.Exe)**

#### **IFC Functionality**

#### **Issues fixed**

24528

TT 24528 Suite8 Kiosk & Key Card Interface: The Check-Out commands are sent to all Key-Interfaces properly, when using Suite8 Kiosk with installed 'RFID-dispensers'. In Suite8 versions smaller than 8.9.5.6 the Check-Out commands were not sent to all Key-Interfaces.

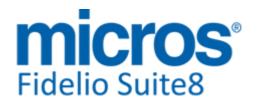

#### **S8 Reservation**

#### **Rate Management**

## Issues fixed

| 21771 | TT 21771 Configuration->Reservation->Rate Management & Dependent Rates: On the<br>Base Rate, the tabs: 'More' and 'Package Link' are available, in previous versions these<br>were missing. On the Dependent Rate, when opening 'More' tab, the following options<br>have been added:<br>'Take over Base Rate Policy' and 'Day Type Settings' followed by 'LOAD', clicking on this<br>button, imports the Day Type Settings and Policies from the Base Rate on the<br>Dependent Rate configuration.<br>The Rate information text box for entering rate information has also been added to this<br>tab. |
|-------|----------------------------------------------------------------------------------------------------|
|       | 85525                                                                                                    |
| 23722 | TT 23722 Reservation->Promotion->Amount per stay & Packages: If a promotion is configured with a percentage amount per stay (evenly spread) and a rate code used with an 'add to rate' package linked, the discount per day for the promotion is calculated properly on the reservation. In Suite8 Versions smaller 8.9.5.4 this was rounded incorrectly.                                                                                                    |

97754

#### **Reservation Groups**

#### **New Functionality/Feature**

the field: 'Group Name/ID'.

TT 8497 Reservation->Group Reservation: When performing group check-in and there is a room with the status 'Dirty', the message prompt: 'Room xxx has status Dirty. Do you want to check in? YES/NO', is prompted. In previous versions this was missing for group check-in.
 TT 21311 Reservation->Group Reservation->Group Name/ID: Functionality has been added allowing search by Reservation ID for Group Reservations; this can be done via

82892

TT 24365 Reservation->Edit->Rate Code: When opening the rate selection dialog while editing a reservation by clicking on the 3 dots button next to the rate code, the required room type on the rate selection dialog is in a green frame to indicate the required room type on the reservation.

#### **Reservation ind.**

#### New Functionality/Feature

20086 TT 20086 Reservation->Quick Reservation (Ctrl. + Q): The field: 'Email' has been added to the Quick Reservation dialog, allowing entering the primary email address of the guest. The field: 'Fax' has been removed from this dialog.

72839

21859 TT 21417 Reservation->Virtual Suite Handling & Global Settings->Reservation->Reservation4 Tab->Virtual Suite Handling: The flag: 'Room is mandatory for Virtual Suite Reservation' has been added, if this is activated, the user right: 'Allow virtual suite without room assigned' can be assigned to Users allowed to override this flag. Depending on this right, the message prompt when checking in a reservation for a virtual suite with no room assigned is: 'Virtual suite reservation has no room assigned on 'the date'. Do you want to continue?' For this message prompt, a default answer can be defined under Setup->Miscellaneous->Questions/Answers. Users allowed to override are prompted with the validation: 'Suite room assignment is

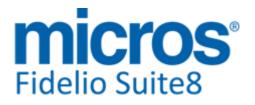

#### **Reservation ind.**

#### **New Functionality/Feature**

mandatory, but missing for %s'. Further enhancements have been completed: On the dialogs for Room Search Room Blocking and on the Room Rack Suite capable rooms are highlighted in blue.

<sup>22737</sup> TT 22737 Reservation->Individual Reservation: When reactivating a reservation turned to the status 'No-Show', the Notes, Traces and Confirmation Letters are copied from the source reservation to the new reservation indicating that they were copied from the original no-show reservation.

89878

23365 TT 23365 Reservation->Screen Painting, Form Customization->Resedit & Interfaces->Video Check-Out: Since Suite8 Version 8.9.6.0, the check box: 'FidResVidchkoCheckbox' can be selected from the Component Palette when customizing the Reservation Edit form, allowing adding the check box for Video Check-Out.

#### **Issues fixed**

| 12497 | TT 112497 Reservation->Room Move & Packages: The package frequency was not correct after moving a reservation to another room. This has been fixed by implementing a more severe check on packages and date ranges when changing the room or rate.                                                | 9         |
|-------|----------------------------------------------------------------------------------------------------|-----------|
|       |                                                                                                    | 41631     |
| 15941 | TT 15941 Reservation->Reservation Navigator: The field 'HK Status' has been added the standard Reservation Grid allowing displaying the House Keeping Status without using the Custom Query previously required.                                                                                  |           |
| 17093 | TT 17093 Reservation->Virtual Suite Handling: The scheduled room move was not working when using Virtual Suite Handling. This has been fixed.                                                                                                    |           |
|       |                                                                                                    | 63110     |
| 20293 | TT 20293 Reservation->Rates in foreign Currency: The field: 'YDET_FOREIGNAMOU<br>was not cleared when changing from a foreign currency rate to a local currency rate<br>This has been fixed.                                                                                                    |           |
|       |                                                                                                    | 76756     |
| 20309 | TT 20309 Reservation Edit & Global Settings->Reservation3 Tab->Multi Res Edit: Th inventory items of previous reservations are no longer shown when using multiple reservation edit.                                                                                                    | ne        |
| 22208 | TT 22208 Reservation->Packages->Allowances & Advanced Posting: When posting room charge before checking in a reservation with linked advanced package, the allowance was not generated for the first night. This has been fixed.                                                                  | 87877     |
| 23013 | TT 23013 Reservation->Financial Accounts->History & User Rights: Users assigned the right: 'Limited modification of historical data' under Financial Accounts are allow to change Market, Channel or Source Code of past Financial Accounts. This right has been added in Suite8 Version 8.9.6.0. | to<br>ved |
| 24052 | TT 24052 Reconversion Newigator->Ontions >Split & Reta Quany (Ctrl + R) > Edit                                                                                                    | 2202 f    |
|       | TT 24052 Reservation Navigator->Options->Split & Rate Query (Ctrl. + R)->Edit<br>Reservation: The access violation message when entering a reservation with more t<br>one room and selecting 'Split' from the Options Menu is no longer prompted.                                                 | han       |
|       |                                                                                                    | 07000     |

97233

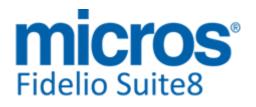

#### **Reservation ind.**

#### **Issues fixed**

24371

TT 24371 Reservation->Advance Query & Suite8 Online Interface: In a scenario where no active Online Interface or OTA XML Interface exists, when searching by CRS number and the table 'YCRN', introduced in Suite8 Version 8.9.5.3, did not contain records, because the CRS number entered manually is only stored in YRES, the search resulted in returning no records on the reservation grid. This has been fixed.

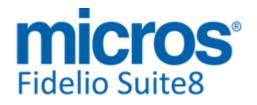

#### S8 Suite8 Webconnect

#### **Kiosk**

#### **New Functionality/Feature**

23941

TT 23941 Suite8 Kiosk, Suite8webConnect->Dashboard & Calendar Events: Since Suite8 Version 8.9.6.0, Calendar Event bookings can be retrieved via the page: 'ipcalendareventBookingList.aspx' listing all booked events in the future. It is possible entering a Calendar Event, only for Calendar Events not using Participant List and a Button has been added on Suite8 Mobile Dashboard to indicate a Summary of Calendar Events.

#### Rate Management

#### **Issues fixed**

TT 23917 Suite8 webConnect & Packages: If a rate code with a package was selected via Suite8 webConnect, the included package was displayed again on the 'Add on page' and could be selected, which resulted in displaying the message: 'The package frequency is already added'. This has been fixed; packages linked to the selected rate code are no longer available for selection on Suite8 webConnect.

#### Suite8 Webconnect

#### **New Functionality/Feature**

| 23092 | TT 23092 Suite8 webConnect->Online Payment & Global Settings->Interfaces->Misc.<br>Interface7 Tab->Use MiGS Interface: Functionality for using the Master Card Virtual<br>Payment Client MiGs for online settlement via Suite8 webConnect has been added. To<br>use this, activate the line: 'hotel.addOnlinePaymentPlugin("Client.dll",<br>"Client.PaymentPlugins.MiGS.MiGSSPlugin"); //Use this for payments via MasterCard<br>MiGS Virtual Payment Client' in the file Global.asax and configure the details in Suite8<br>Configuration->Global Settings->Interface7 tab->'Use MiGs Interface'.<br>92582                                                                                                    |
|-------|----------------------------------------------------------------------------------------------------|
| 23781 | TT 23781 Suite8 webConnect & Google Deep Link: Since Suite8 Version 8.9.6.0, Google<br>Deep Link is available for Suite8 webConnect and with this the functionality for building<br>Dynamic POS URLs. The Hotel listings include links to landing pages where the<br>end-users can book rooms. You can define how Google constructs the link so that it<br>includes additional information about the user and their itinerary. For example, you can<br>include information such as the hotel ID, language and currency codes, and check-in<br>dates in the URL. For Suite8 webConnect the following Parameters are supported:<br>arrivalDay<br>arrivalMonth<br>arrivalYear<br>priceDisplayedTotal (optional) - the total cost of the room that is displayed to the user<br>in the user's local currency<br>For example, with the following URL in Suite8:<br>http://localhost/v8Client/Inguiry.aspx? |
|       | arrivalDay=15&arrivalMonth=2&arrivalYear=2015&nights=5&priceDisplayedTotal=723<br>The URL to be configured for google to receive this is as follows:                                                                                                    |
|       | http://localhost/v8Client88/Inquiry.aspx?arrivalDay=(CHECKINDAY)&arrivalMonth=<br>(CHECKINMONTH)&arrivalYear=(CHECKINYEAR)&nights=<br>(LENGTH)&priceDisplayedTotal=(PRICE-DISPLAYED-TOTAL)<br>The minimum syntax is:                                                                                                    |
|       | http://localhost/v8Client88/Inquiry.aspx?arrivalDay=(CHECKINDAY)&arrivalMonth=<br>(CHECKINMONTH)&arrivalYear=(CHECKINYEAR)&nights=(LENGTH)                                                                                                    |

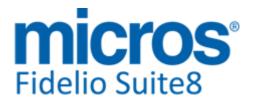

#### Suite8 Webconnect

#### **New Functionality/Feature**

Optional parameters are: priceDisplayedTotal=(PRICE-DISPLAYED-TOTAL) roomType=(PARTNER-ROOM-ID) rateCode=(RATE-PLAN-ID) Please be aware of the following when configuring the URL in the XML: Query string parameters must be separated by an ampersand ("&") in the final output. Because the ampersand is a special character in XML (and the Points of Sale file format is XML), you must use the encoded entity "&" in its place. The final output renders an actual "&" character. For example: <!-- Do this: --> <URL>http://www.partnerdomain.com?hoteIID=(PARTNER-HOTEL-ID)&amp;nights= (LENGTH)</URL> <!-- Do NOT do this: --> <URL>http://www.partnerdomain.com?hoteIID=(PARTNER-HOTEL-ID)&nights=

(LENGTH)</URL> The latest specifications on this are available under: https://support.google.com/hotelprices/answer/6066068?hl=en#buildingurls

24389 TT 24389 Suite8 webConnect: The file: 'CSharpCode.SharpZipLib.dll' has been removed due to license compliance issues with Suite8 webConnect and Fidelio Web Suite. Alternatively the file 'native .NET' class is used. This class is available only on '.NET framework 4.5' and Suite8 webConnect has changed to use '.NET framework 4.5'. This code is responsible for archiving HTTP communication in Suite8 webConnect. It is also used by the Email log pages and for the communication with the Report Editor of Fidelio Web Suite.

#### **Issues fixed**

23098 TT 23098 Suite8 webConnect & Deposit Payments: The reservation data was not saved in the browser when cancelling an online deposit payment and an online payment on the shopping cart was not displayed on the Confirmation page in the following scenario: When selecting an Online Payment Method on the shopping cart page, the message: 'Order with obligation to pay' prompted, proceeding to the Payment page, entering the payment and clicking the back button to display the shopping cart with the reservation again, the message was prompted again but on the Confirmation page the payment was not shown. Both issues have been fixed.

92558

- 23520 TT 23520 Suite8 webConnect & Online Payment Gateway VR-Pay: Paying a voucher using the payment gateway for 'VR-PAY' failed with the error: 'the transaction has been cancelled because the order could not be generated in the shop'. The source of the problem was that the report execution timed out from the payment gateway point of view. This has been changed as follows: For operations not requiring to provide a response to the customer, such as sending confirmation letter email, linking table reservations to the reservations, submitting postings or building deposit folios, the requests to the XML Interface are sent asynchronous, meaning, the XML Interface is not waiting for a response. As a side effect, after creating a reservation, the Confirmation Page is prompted faster than before. 24314 TT 24314 Suite8 webConnect & Online Payment Saferpay: When performing a payment
  - 94671
- using the Online Payment Gateway for Saferpay, the records in the Suite8 posting table 'ZPOS' are created correctly since Suite8 Version 8.9.5.5. In previous versions this was not the case.

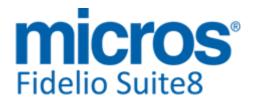

**Development Patch Release Notes** 

#### **Suite8 Webconnect**

#### **Issues fixed**

<sup>24336</sup> TT 24336 Suite8 webConnect: Security has been enhanced with the elimination of an open redirection possibility on the pages which accept Return URL parameter.
 <sup>24337</sup> TT 24337 In Suite8 WebConnect cross-site scripting vulnerabilities have been eliminated.

#### Suite8 Webconnect CCM

#### **New Functionality/Feature**

23838 TT 23838 Suite8 webConnect->Mobile Reports & CCM: The following enhancements have been completed in Suite8 Version 8.9.6.0 on Suite8 Mobile Reports: The section Conference has been created, offering the following information: In House Conferences Today Occupancy Function Spaces Inventory Items, occupied Function Spaces, todays Conferences.

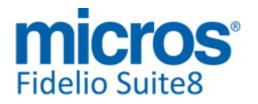

#### **S8 Table Reservation**

#### **Table Reservation System**

#### **New Functionality/Feature**

22495

TT 22495 Table Reservation & Configuration->Reservation->Note Categories: Functionality has been added allowing entering and prompting Notes on the Table Reservation System. The Note Category with the option: 'Display In' set to 'Table Reservation' has to be configured and user rights assigned for viewing, editing, inserting and deleting notes in Table Reservation. Notes are configurable as 'Pop Up' Note and indicated on the tablereservation.html file.

- 24431 TT 24431 Table Reservation & Configuration->Global Settings->Reservation1 tab->Meal plan functionality & Global Settings->Generic4 tab: If meal plan is activated under Global Settings->Reservation1 tab and the Table Reservation System is used, default times for Breakfast, Lunch and Dinner can be configured under Global Settings->Generic4 Tab->Table Reservations. The corresponding views have been changed to reflect the Meal period on reports.

#### **Issues fixed**

- 16257 TT 16257 Table Reservation->Table Availability & Configuration->Table Reservation->Restaurants Opening Hours: If the restaurants opening hours were defined with a start time, such as 5:45h PM, for example opening hours: 9AM to 13PM and 5:45PM to 11.00PM Then the Table Availability from the time starting 1.00PM to 11.00PM was not available and highlighted grey. This has been fixed.
- 19897 TT 19897 Table Reservation->Edit->Print: Since this version it is possible printing a Table Reservation from past dates. In previous versions, this was not possible.
- 21939 TT 21939 Table Reservation->Restaurant Plan->Availability: When hovering with the cursor over a table reservation set to non-shareable, the hint prompted the wrong availability. For example a table configured for two persons standard and 3 persons maximum occupancy, reserved for 2 adults and with the flag: 'Shareable' not selected. When hovering over this reservation, the hint display for Capacity and Occupancy was correct, but the Availability was indicated with: 2(3). Since this version it is correctly displayed with O(1) in the above mentioned example.

86063

89283

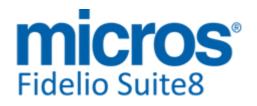

#### **S8 XML Interface**

#### **XML Interface**

#### New Functionality/Feature

16086

TT 16086 XML Interface, Suite8 Kiosk and Fidelio Server: Functionality has been added allowing maintaining daily log files, by using a parameter in the procedure 'SaveStringtofile'. Since this version, the creation of the log file is on a daily basis, instead of the file: ''FidelioXMLInterface.Log' there is then the file for example 'FidelioXMLInterface\_24.Log' which is overwritten the next month on the 24th. The debug option is still needed.

# Find out more about what MICROS-Fidelio can do for you

For more information about Suite8 please contact us at sales-eu@micros.com.

## **About MICROS-Fidelio**

Serving the hospitality and speciality retail industries, we are the world's leading developer of enterprise applications. Our global presence and local support have helped us build a long list of references - hotels, restaurants, conference centres, retail, stadiums, theme parks, casinos and cruise ships. We maintain an intense dialogue with colleagues throughout these industries. The result is a wide range of integrated software, hardware and business technology solutions and services. These help to optimise your operation and increase profits by providing your guests with a personalised service.

#### **MICROS-FIDELIO GmbH**

Europadamm 2-6 41460 Neuss Germany Phone: +49-(0)2131-137 0 Fax: +49-(0)2131-137 777

## www.micros-fidelio.eu

micros® and micros-fidelio® are registered trademarks of MICROS Systems, Inc. Certain product and company names appearing here may be the trademarks or service marks owned and/or registered by third parties. All other product and brand names are the property of their respective owners.

© Copyright 2014 MICROS Systems, Inc. All rights reserved.